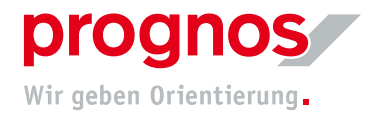

## 1 Participation in a Microsoft Teams Live Event without a Microsoft account and without software installation (via invitation)

Requirements for joining a Teams meeting:

- a stable internet connection
- officially supported browser
	- Microsoft Edge
	- Google Chrome
	- Internet Explorer 11 (can work but is out of date and Prognos does not recommend its use!)

If the above conditions are met, NO installation or changes to settings are required!

## 1.1 You have received an invitation via email

## **1.** Click on "An Liveereignis teilnehmen" (red arrow)

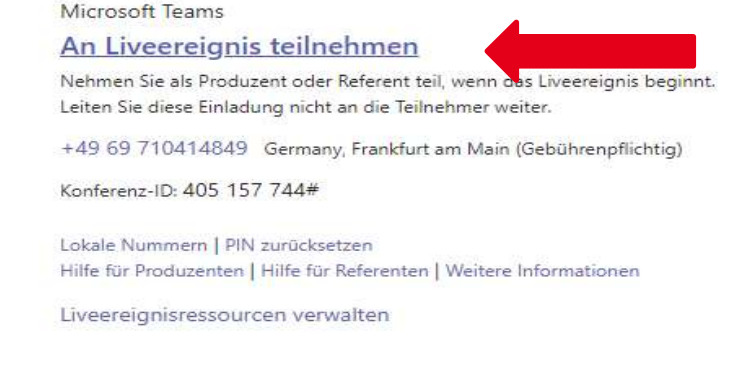

2. A window will open in your browser

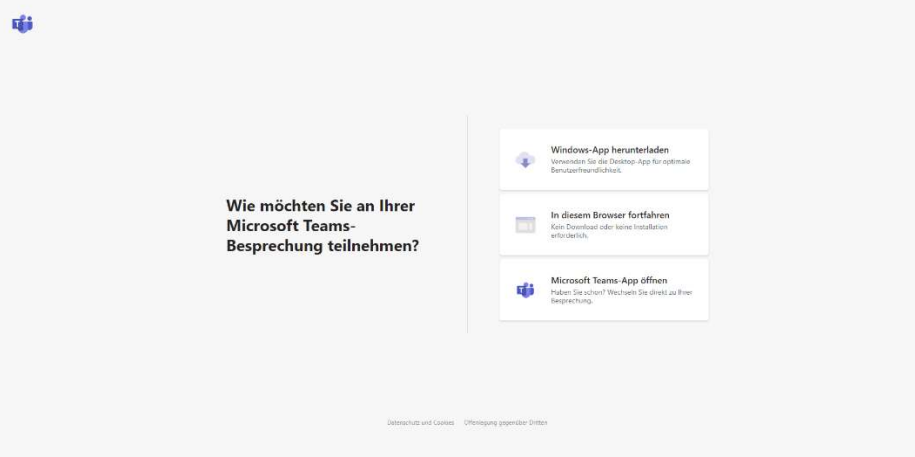

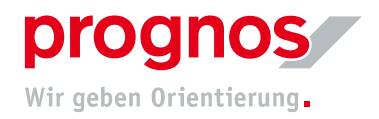

- 3. Click on "In diesem Browser fortfahren"
- 4. You will land on the following page

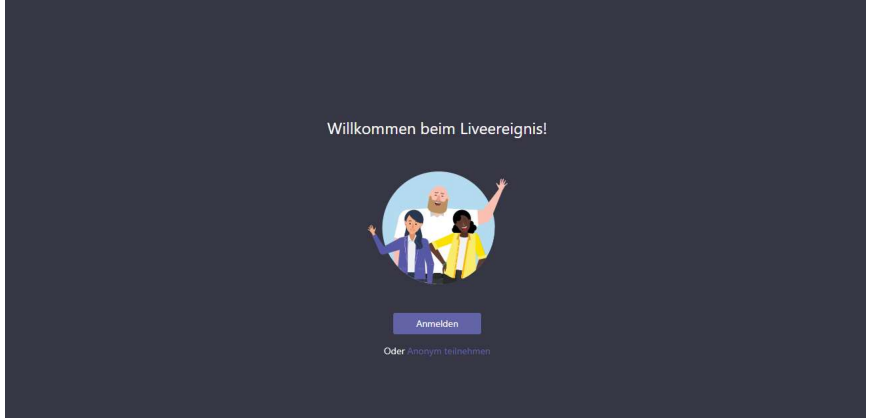

5. If you do not have a Microsoft account, please select "Anonym teilnehmen"

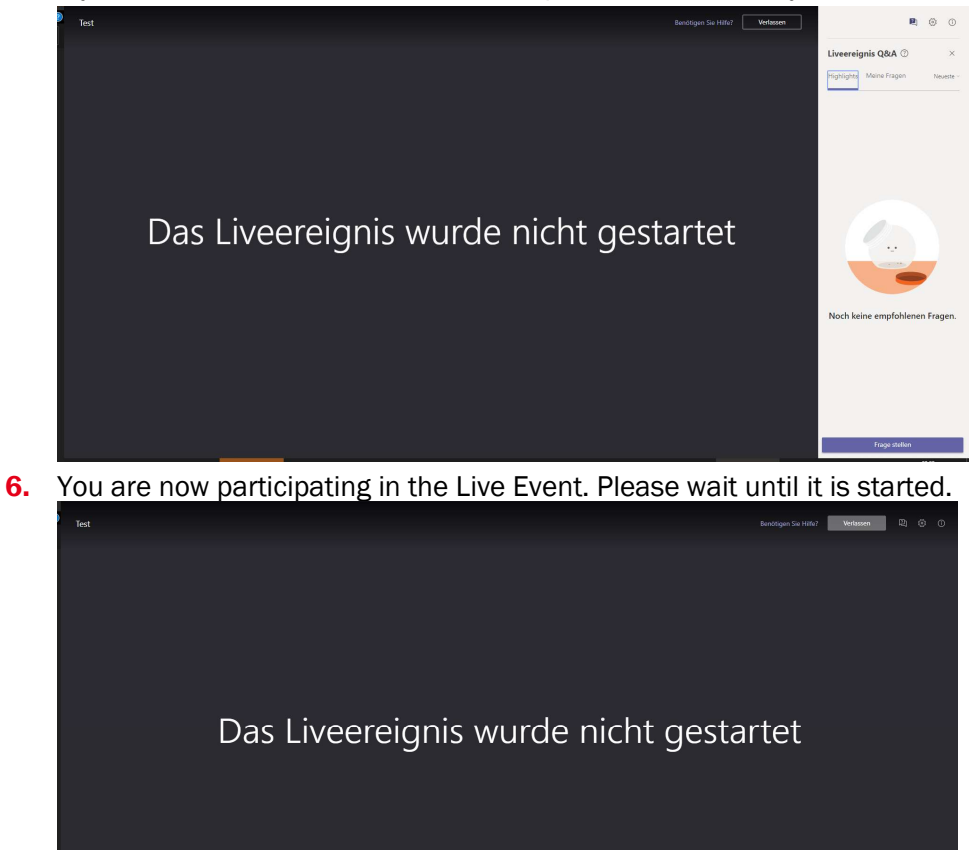

- 1.2 Should a different browser window open other than the one shown above, please copy the link from the invitation and paste it into the address bar of one of the recommended browsers
- 1. Click with the right mouse button on "An Liveereignis teilnehmen"

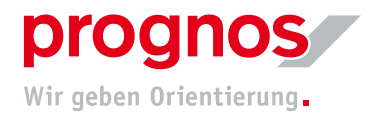

## 2. Select "Copy Link"

Microsoft Teams

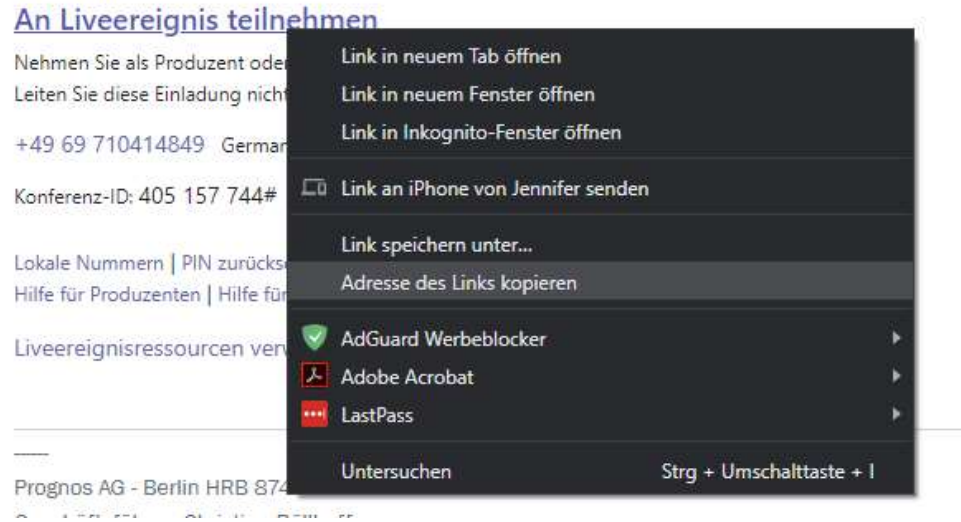

- **3.** Open on the recommended and supported browsers
- 4. Paste the link directly into the address bar

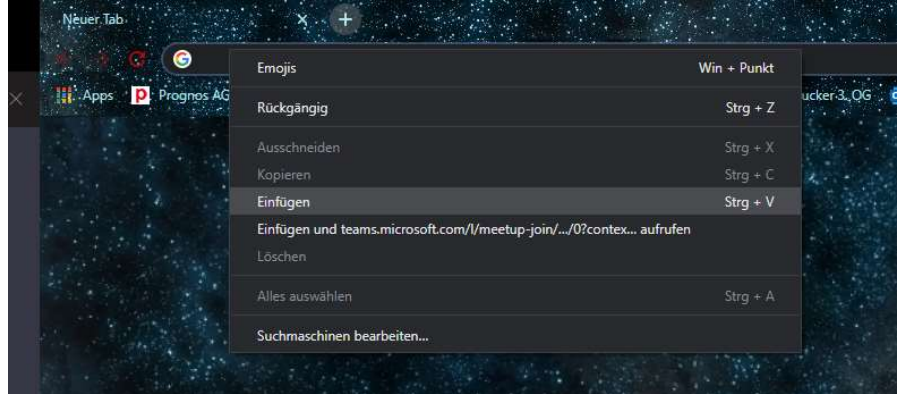

The following window will open in your browser

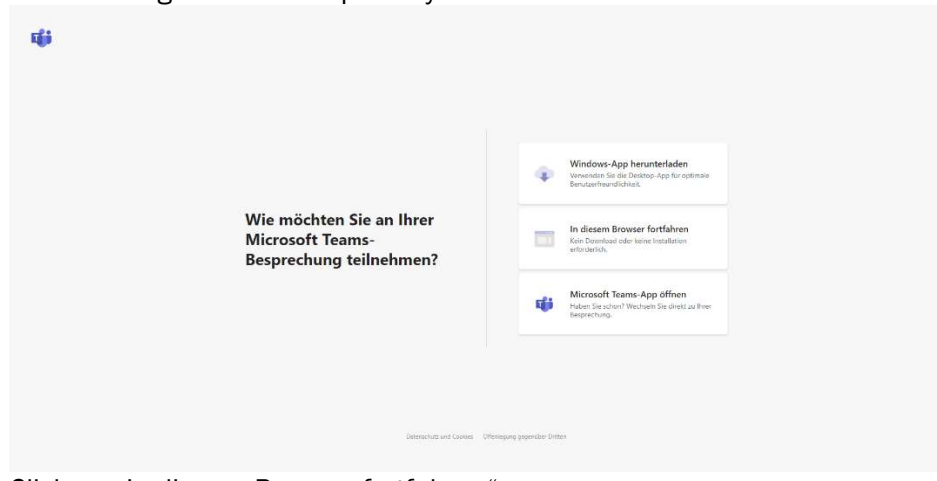

5. Click on "In diesem Browser fortfahren"

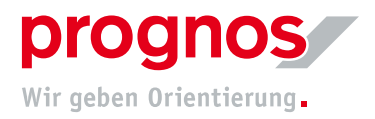

6. You will land on the following page

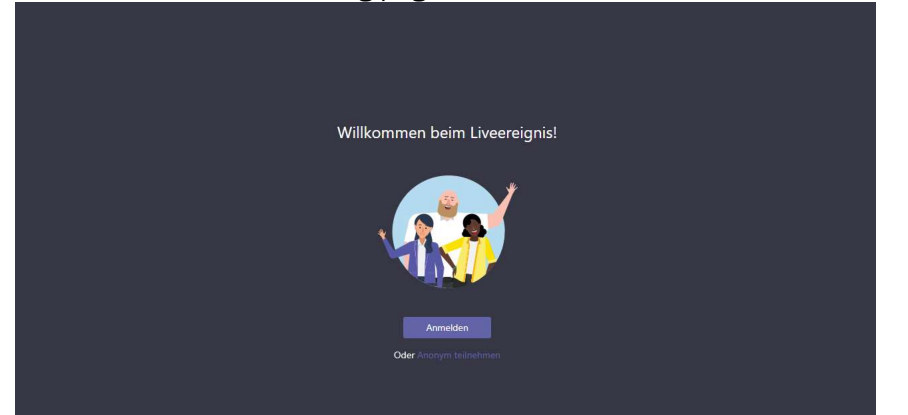

7. if you do not have a Microsoft account, please select " Anonym teilnehmen"

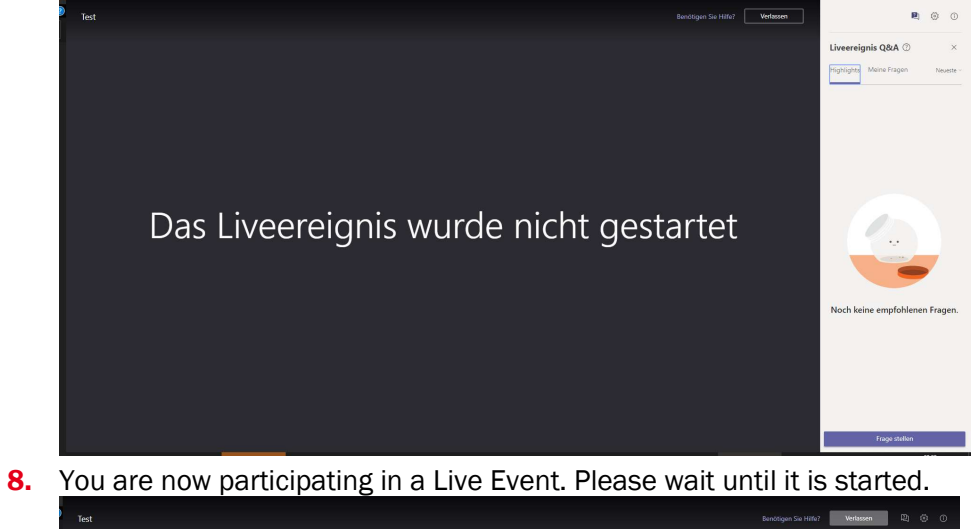

Das Liveereignis wurde nicht gestartet